## **PDFCreator sarjatulostus**

**3D-Win / Tiedosto / Tulostus**

**Avainsanat: Kairadiagrammien tulostus, Poikkileikkausten tulostus**

**Artikkelin toiminnot 3D-Win 6.4.1 alkaen**

## **Julkaistu 16.02.2018, Mikko Syrjä**

Sarjatulostuksessa voidaan samaan PDF-tiedostoon tulostaa useita sivuja. Tämä toimii poikkileikkausten ja kairadiagrammien tulostuksessa.

Ohje perustuu PDFCreator versioon 3.1.2, joka on julkaistu alkuvuodesta 2018. Vanhemmissa versioissa toiminnon ulkoasu ja logiikka voivat olla hyvin erilaisia. Kannattaa päivittää uusin versio.

Seuraavassa käytetään 3D-Winin mukana toimitettavaa esimerkkiaineistoa Pernaja.po0.tdw. Tiedostossa on kahdesta pinnasta laskettuja poikkileikkauksia 20 metrin paaluvälillä.

Avataan poikkileikkausikkuna ja luetaan tiedosto (hakemistossa [user]/Data/Road). Valikosta Tiedosto / Tulostus löytyy toiminto Sarjatulostus:

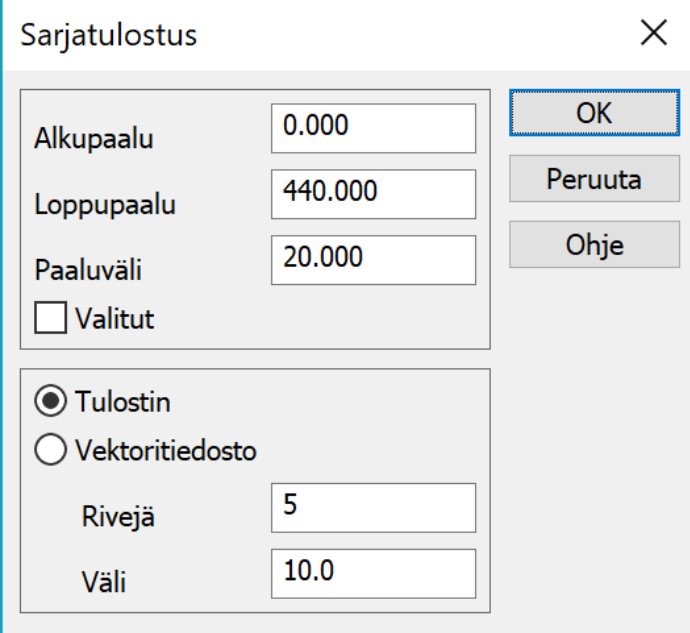

Toiminto näyttää oletuksena aktiivisen tiedoston alku- ja loppupaalun. Paaluväli määrää kuinka tiheästi tulosteita tehdään eli se voi olla isompi kuin tiedostossa olevien poikkileikkausten väli. Arvolla nolla tulostetaan kaikki poikkileikkaukset.

Alemmasta laatikosta valitaan vaihtoehto Tulostin ja painetaan OK. Käytettäväksi kirjoittimeksi valitaan PDFCreator ja suoritetaan tulostus. Ohjelma käy poikkileikkaukset läpi yksitellen ja tulostaa kunkin erikseen tulostusjonoon. Kun tulostus on valmis, PDFCreator kysyy tallennettavan tiedoston:

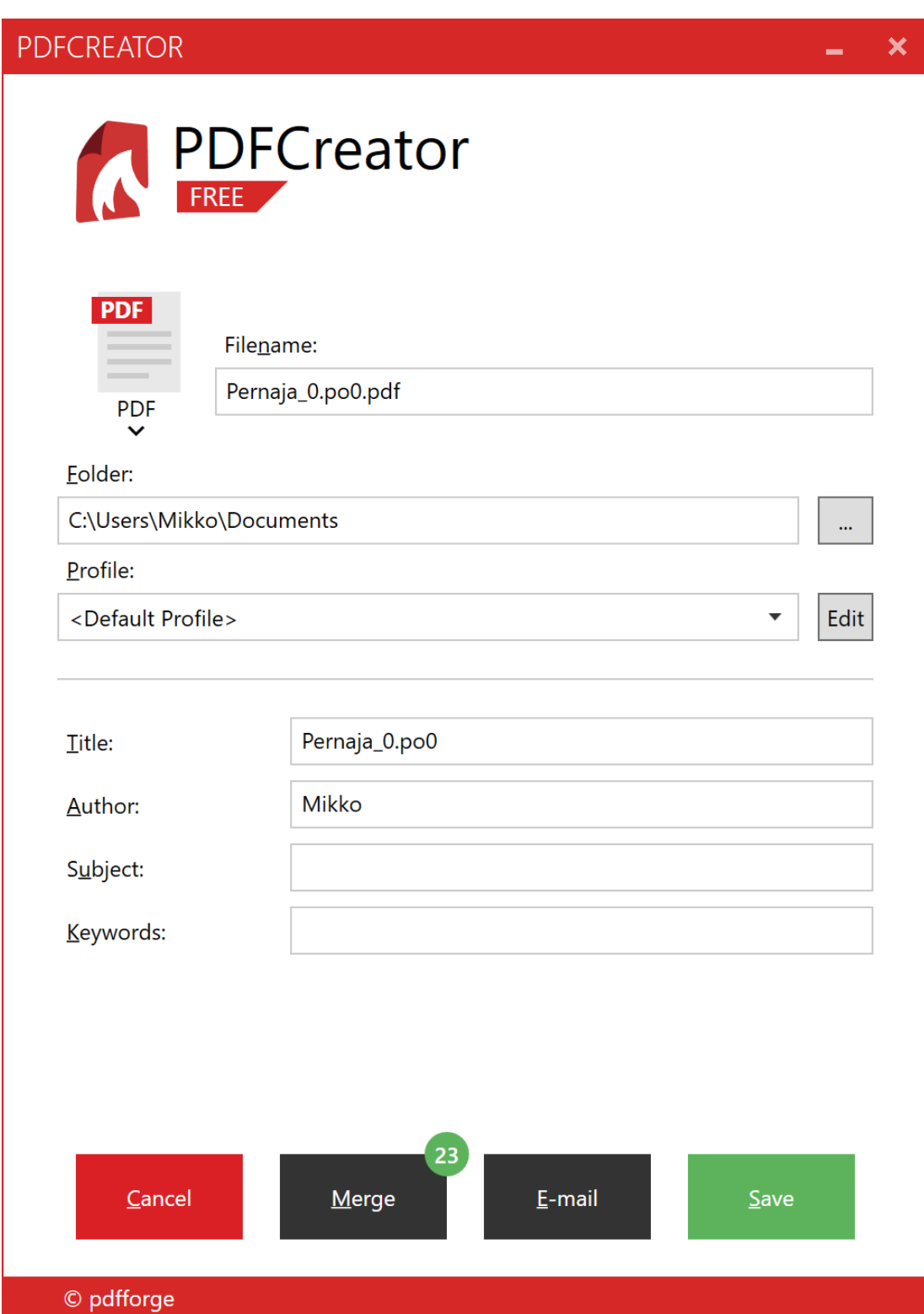

Merge-painikkeen nurkassa oleva ympyrä näyttää tulostettujen poikkileikkausten määrän. Samalla painikkeella päästään tarkastelemaan niitä:

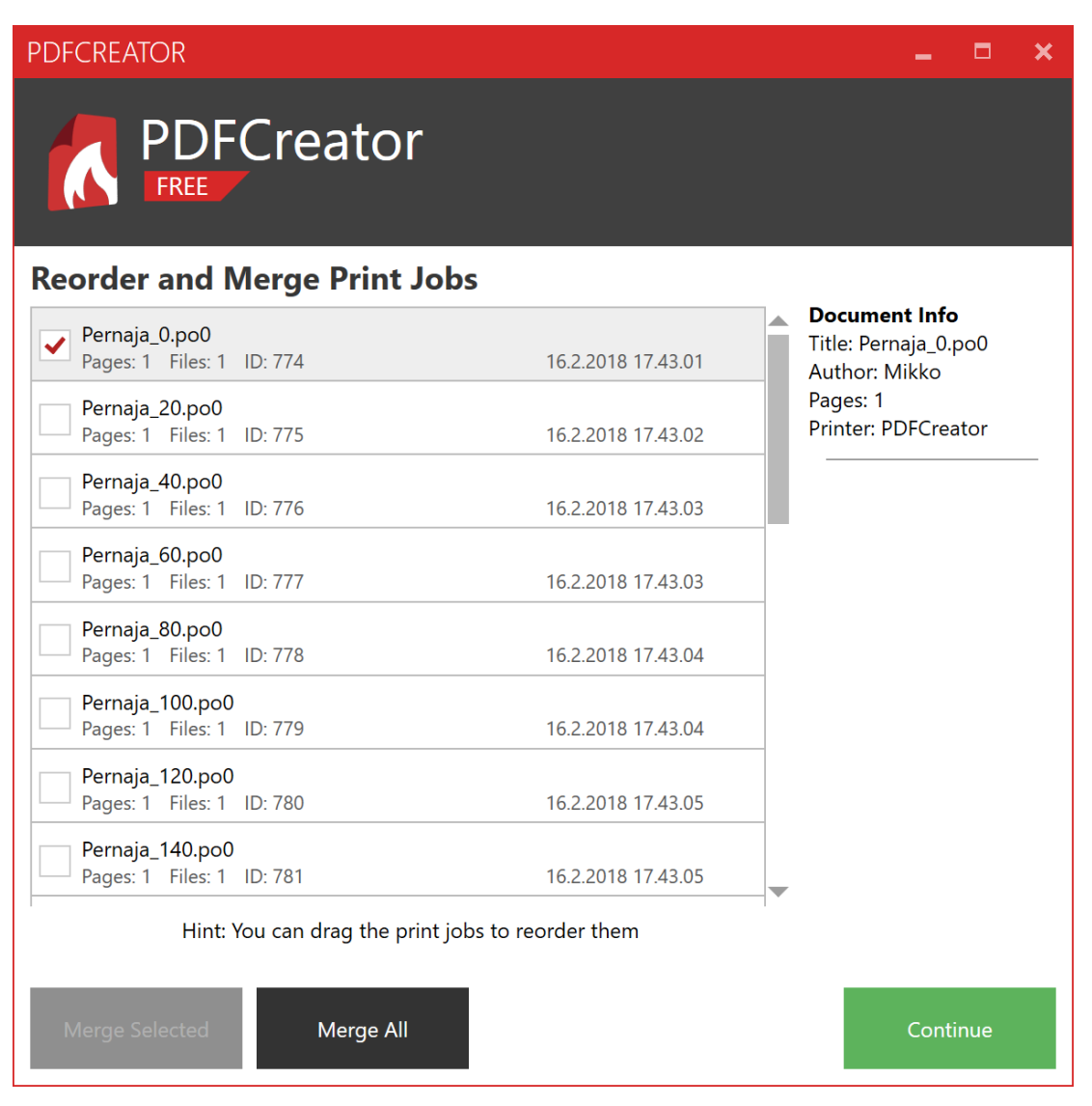

3D-Win on automaattisesti lisännyt jokaisen poikkileikkauksen nimeen paaluluvun.

Nyt olisi mahdollista järjestellä tai valita tulosteita. Ne ovat kuitenkin oletuksena oikeassa järjestyksessä ja helpointa on yhdistää kaikki painamalla Merge All. Yhdistämisen jälkeen lista näyttää seuraavalta:

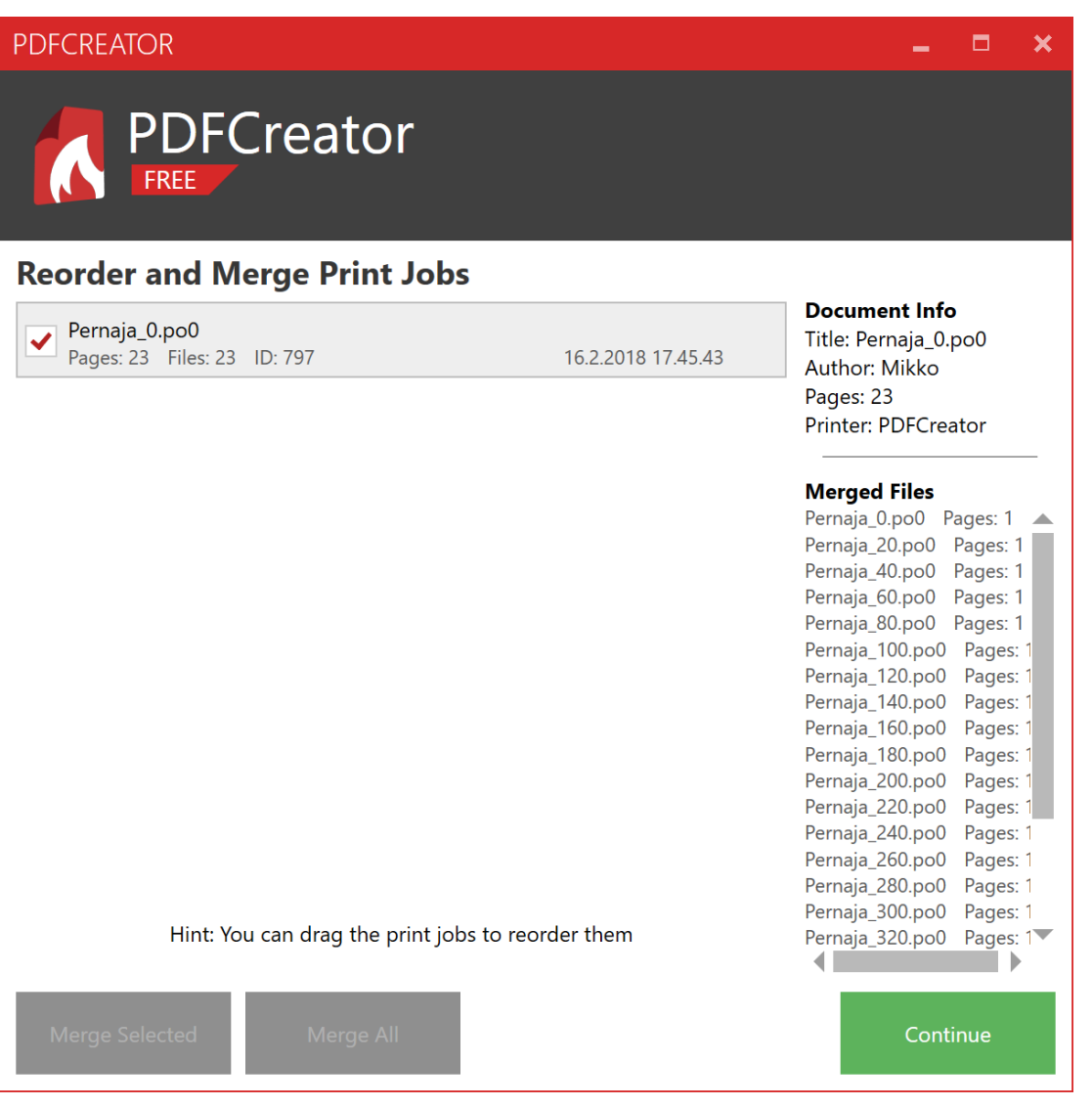

Seuraavaksi painetaan Continue, jonka jälkeen PDFCreator kysyy taas tallennettavan tiedoston nimen. Yhdistetyn tiedoston nimeksi jäi ensimmäisen poikkileikkauksen nimi ja tässä vaiheessa se voidaan vaihtaa.

Lopuksi tiedosto tallennetaan nornaalisti. Syntyneessä PDF-tiedostossa on nyt 23 sivua, joissa kussakin yksi poikkileikkaus.

Toiminnon ohjesivu: [Sarjatulostus](http://www.3d-system.net/help/64/fin/file/print_series.htm)

Keskustelu aiheesta: [3D-Forum/PDFCreator](http://www.3d-system.net/forum/viewtopic.php?f=16&t=24)